## 行政院人事行政總處

# 網際網路版人力資源管理系統 (WebHR)

### 待遇福利子系統

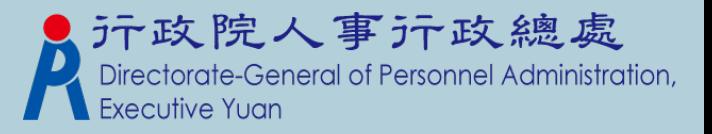

功能模組說明-1 慰問金補助標準 待遇項目表別資料查詢 各項目待遇項目表接收 參數資料 健檢對象參數設定 健檢EMAIL通知參數設定 保險負擔金額資料查詢 固定性給與資料維護 固定性給與資料 固定性給與大批調整 個人表二和固定性給與資料差異比對Directorate-General of Personnel Administration, **Executive Yuan** 

功能模組說明-2

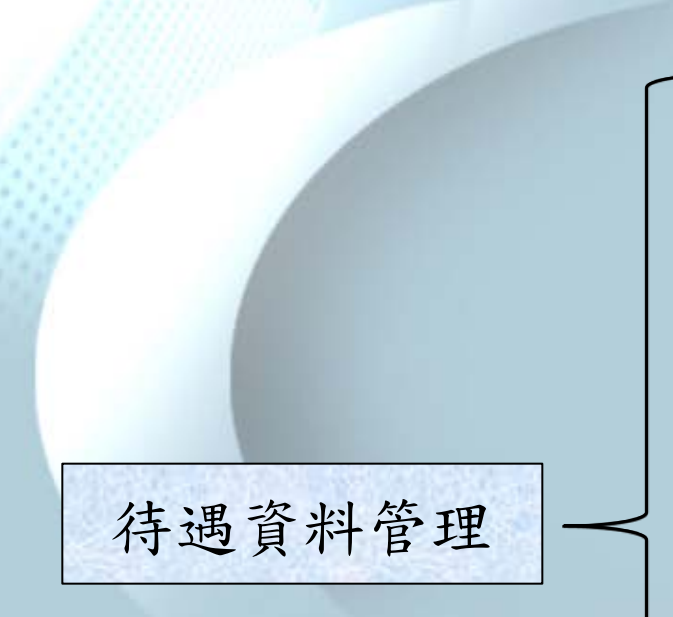

整批產生待遇資料 個人待遇資料維護 拷貝其他獎金資料 待遇資料大批新增修改 待遇資料大批刪除 待遇網站資料比對功能 待遇資料校對清冊 其他獎金名冊 汗政院人事汗政總處 General of Personnel Administration, Executive Yuan

3

功能模組說明-3 厚分補助費資料維護 線上待遇 學分補助費申請表 資料報送 資料傳輸作業 學分補助費清冊 線上待遇 資料接收 因執行職務致殘廢 死亡慰問金資料維護 其他補助管理 | 因執行職務致殘廢 死亡慰問金申請表 因執行職務致殘廢 死亡慰問金證明書 其它獎金資料維護 慶生名冊 元政院人事元政總處<br>Directorate-General of Personnel Administration, 4

健康檢查補助 健康檢查五年管制名冊 健康檢查人數統計表 健康檢查資料維護 健檢EMAIL受檢通知 健康檢查對象大批新增 功能模組說明-4 健康檢查資料大批刪除作業

其他連結 | | 其他相關連結

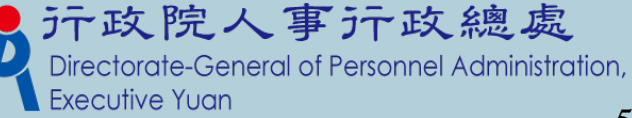

```
功能模組說明-5
```
用人費作業 公(軍)保機關負擔批次計算作業 健康檢查人數統計表 機關用人費資料維護 用人費相關參數設定 機關報送參數設定 公(軍)保機關負擔資料維護

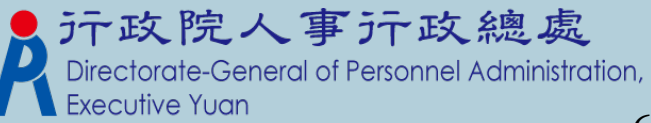

用人費作業 考績獎金批次計算 離職儲金資料維護 離職儲金批次計算作業 退撫基金機關負擔資料維護 功能模組說明-6 周退撫基金機關負擔批次計算 考績獎金資料維護 年終工作獎金資料維護 年終工作獎金批次計算 \*此頁承接上頁畫面

元政院人事元政總處

#### 參數資料模組—慰問金補助標準

#### 待遇福利 > 参數資料 > 慰問金補助標準

訊息:  $F$ IED

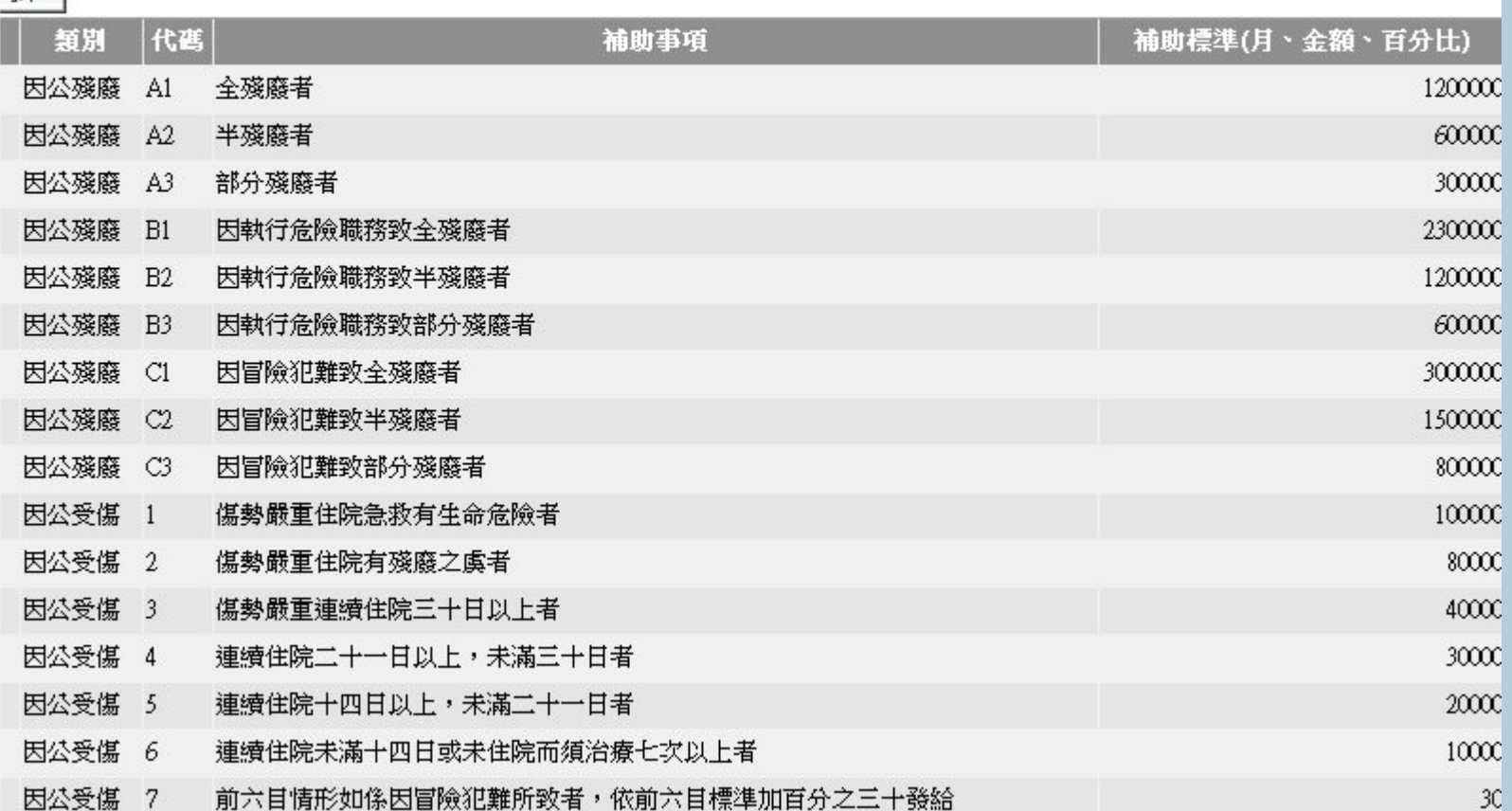

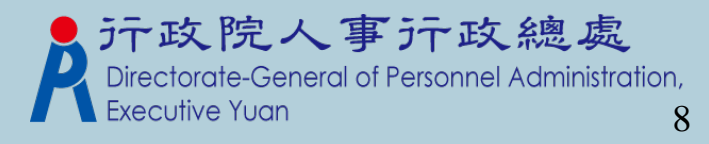

#### 參數資料模組—待遇項目表別查詢 待遇福利 > 參數資料 > 待遇項目表別資料查詢 40-162606-NI 本俸表別查詢 訊息:資料查詢成功!共438 筆資料。 總花費時間:298毫秒(条統處理:60) 待遇福利 > 參數資料 > 待遇項目表別資料查詢 查詢 40-162606-N 訊息:資料查詢成功!共42 筆資料。 總花費時間:248毫秒(条統處理:20 專業加給表別查詢 杳詢 清畫面 待遇項目 專業加給  $\overline{\mathbf{v}}$ 年 表別說明 B1001 公務人員專業加給表 (一)  $\overline{\mathbf{v}}$ 10007 資料年月 10007 10007 年度 官職等 職稱 俸薪級 俸薪點 支領數額 級別 10007 10007 簡任第十四職等 10000 40630 10007  $10007$ 簡任第十三職等 10000 37840. 10007 10007 簡任第十二職等  $\overline{0000}$ 36690 10007 10007 簡任第十一職等 l0000 32650. 10007 10007 簡任第十職等 10000 29960 10007 10007 |薦任第九職等  $|0000\rangle$ 25770 10007 10007 蘑任第八職等 24700 l0000 薦任第七職等 21710 10007 10000 薦任第六職等 20790 10007 10000 委任第五職等 10007 10000 18910 12345

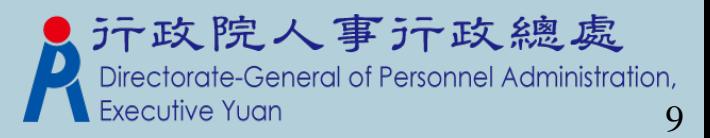

#### 參數資料模組—各項目待遇表接收

- 系統已設定一排程定時**(**每天**)**下載資料,所以 使用者不用特別再執行手動作業。
- 何時需執行手動作業?
	- 1. 機關有申請新表別,人事行政總處已核發並有及時需要查詢 該表資料的情況。
	- 2. 機關能查詢到的表別與「用人費用管理系統(AF)」上查到的 表別資料有不同。
	- 3. 人事行政總處已公佈表別有資料異動,並有即時需查詢到資 料的情況。

待遇福利>參數資料>各項目待遇項目表接收

訊息:

執行 清書面

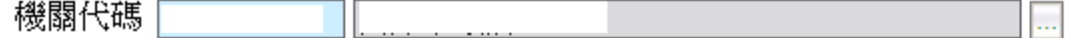

說明:即時下載所撰取機關的待遇項目表資料。

 $\bf{0}$ 

### 固定性給與資料模組—固定性給與資料維護(1)

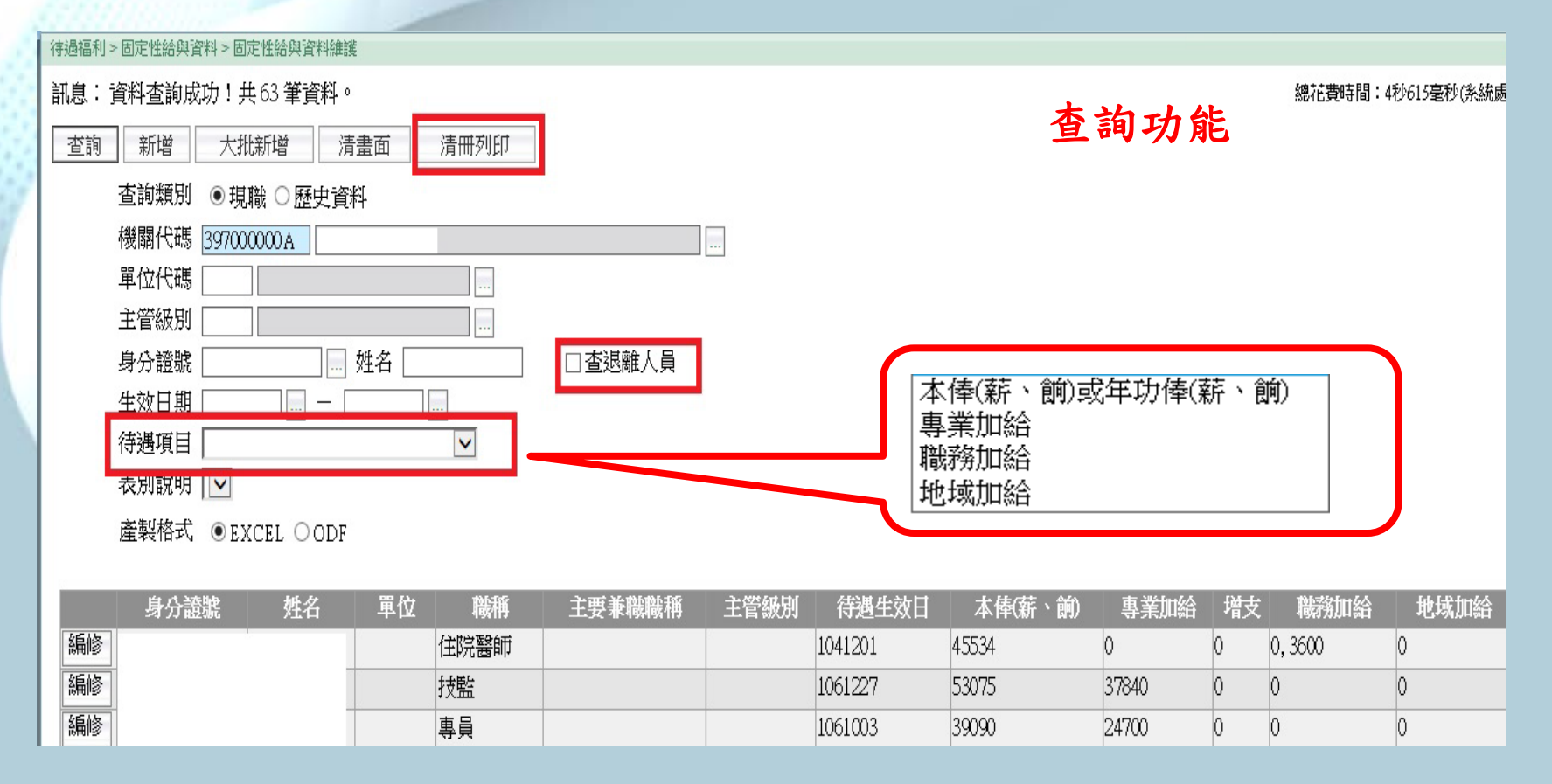

#### 106年新增功能:

- 1.待遇項目表別:提供「職務加給」、「地域加給」查詢篩選條件
- 2.提供[清冊列印]功能
- 3.增加[查退離人員]選項,預設不勾選

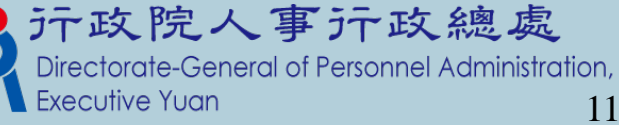

### 固定性給與資料模組—固定性給與資料維護(2)

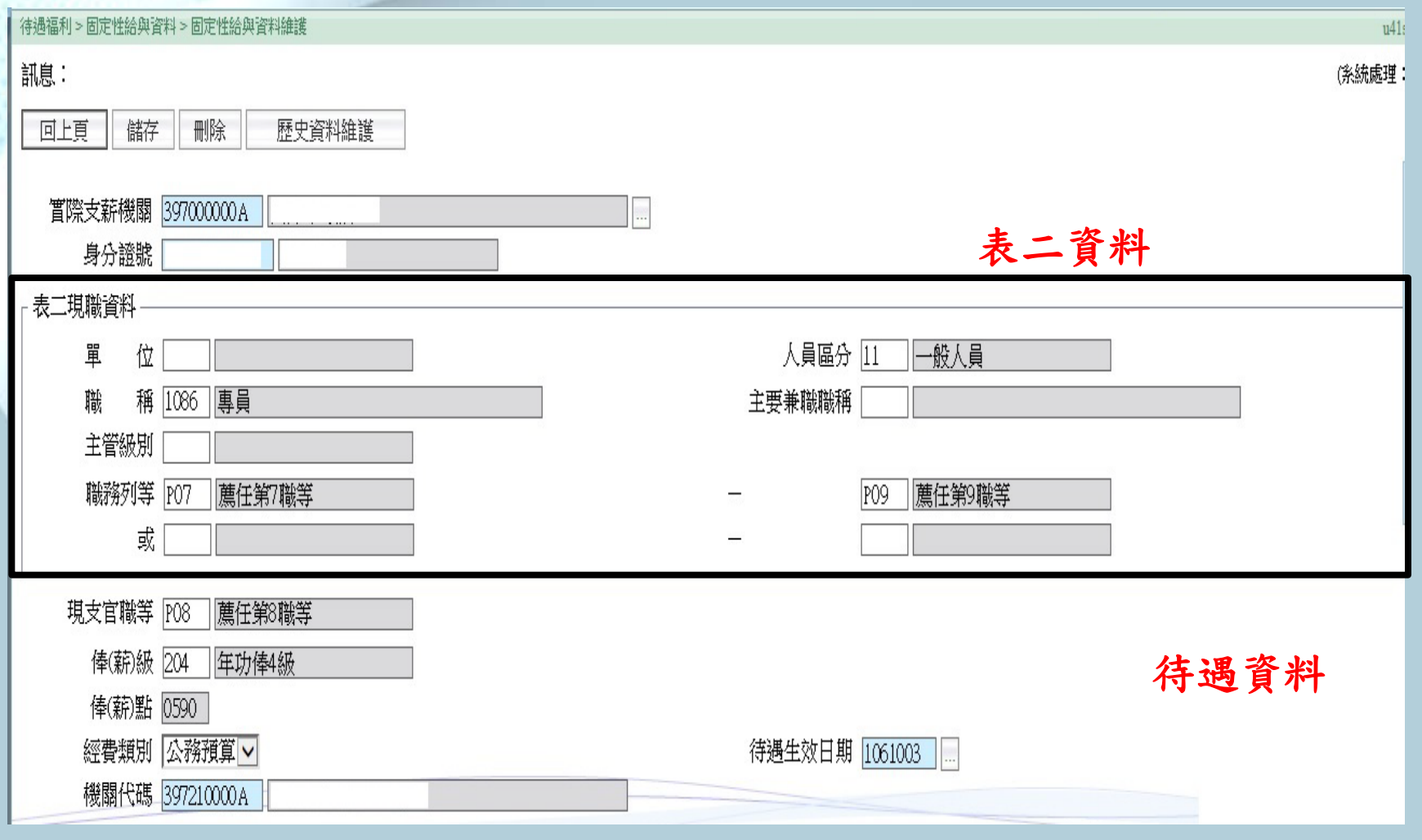

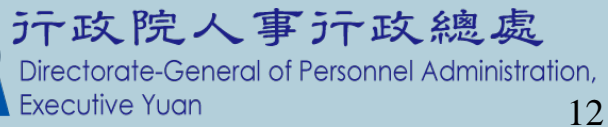

### 固定性給與資料模組—固定性給與資料維護(3)

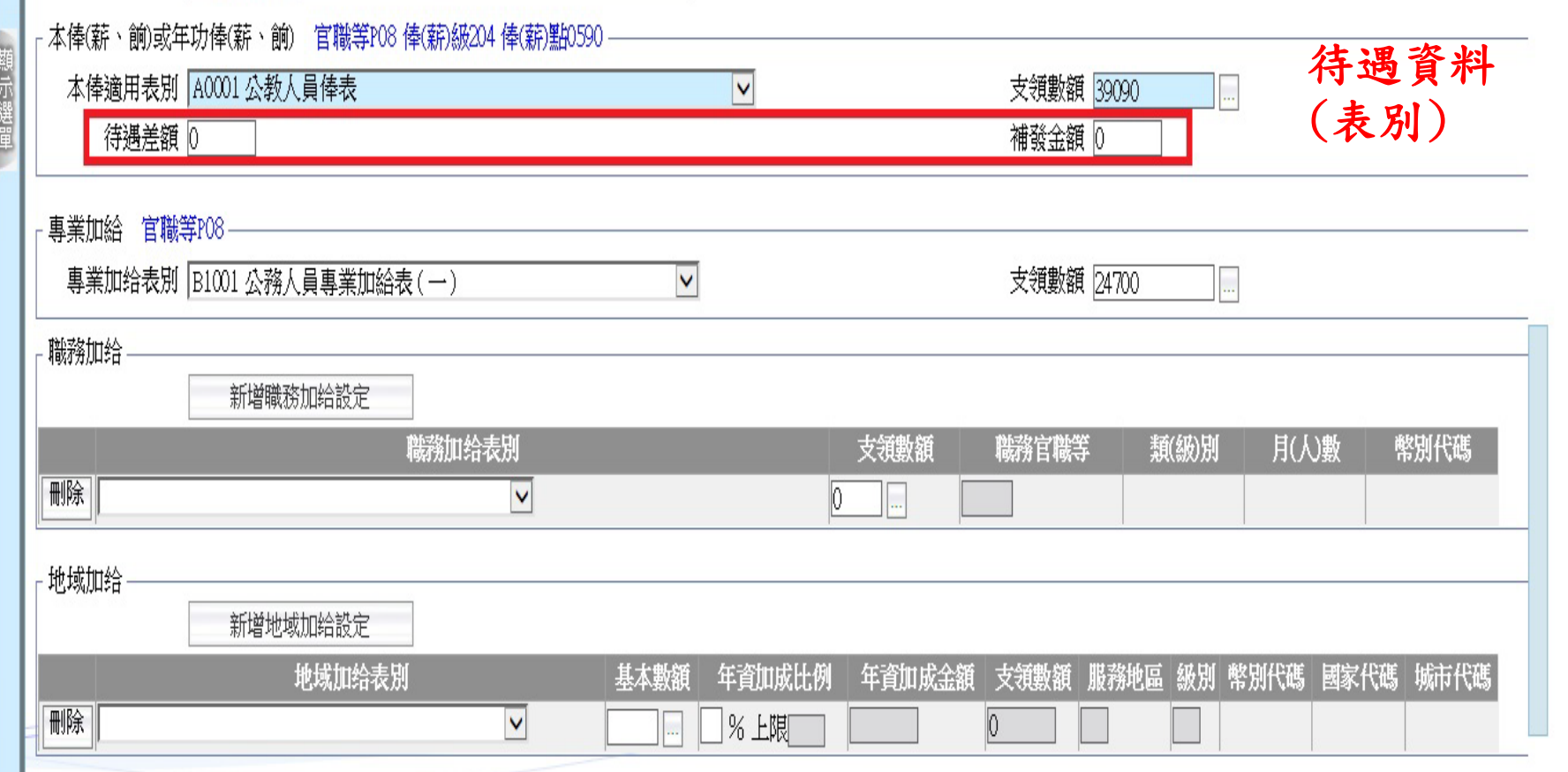

106年新增欄位:待遇差額、補發金額

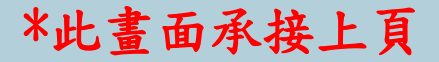

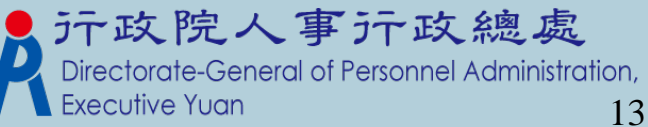

## 固定性給與資料模組—固定性給與資料維護(4)

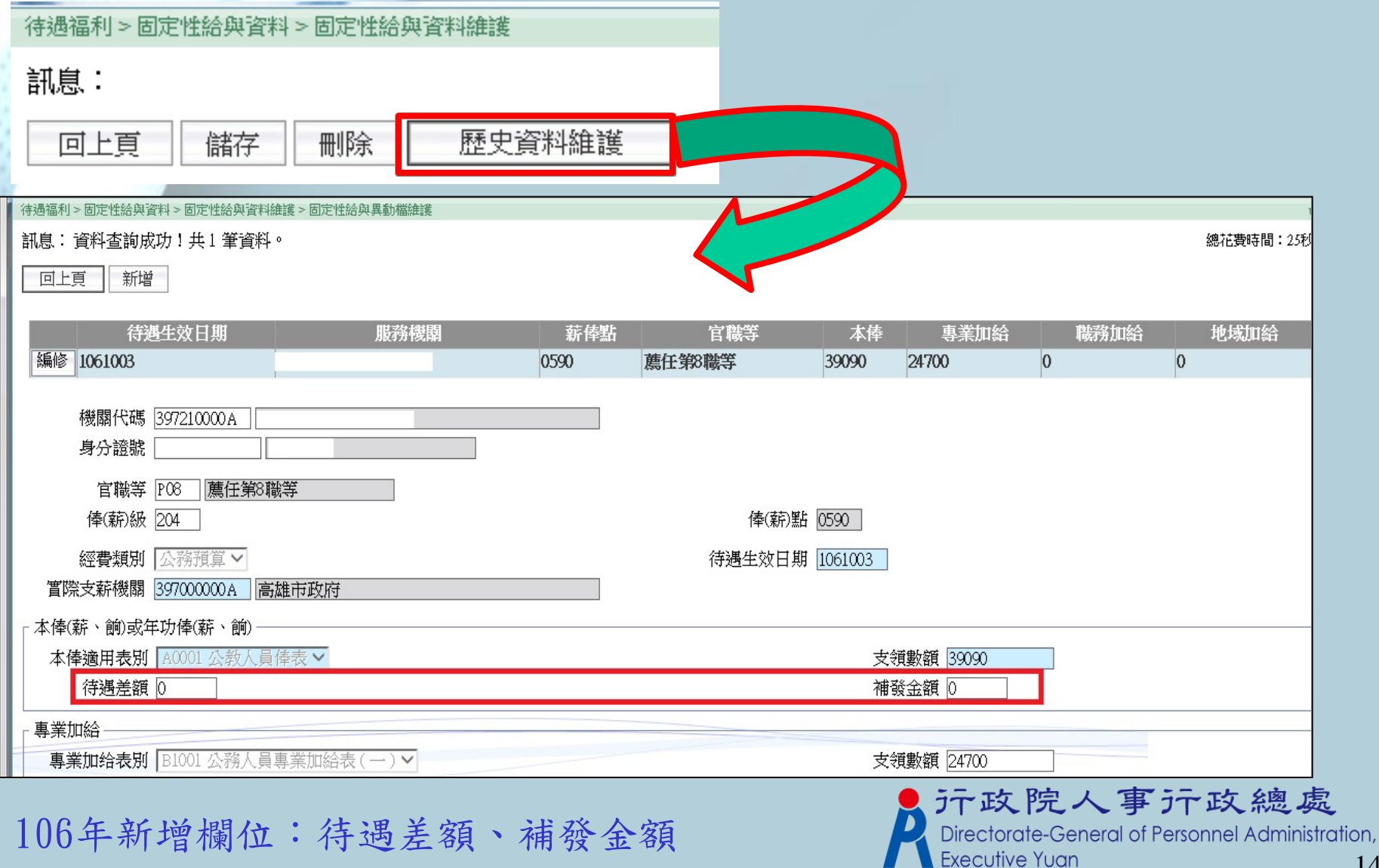

### 固定性給與資料模組—固定性給與大批調整(1)

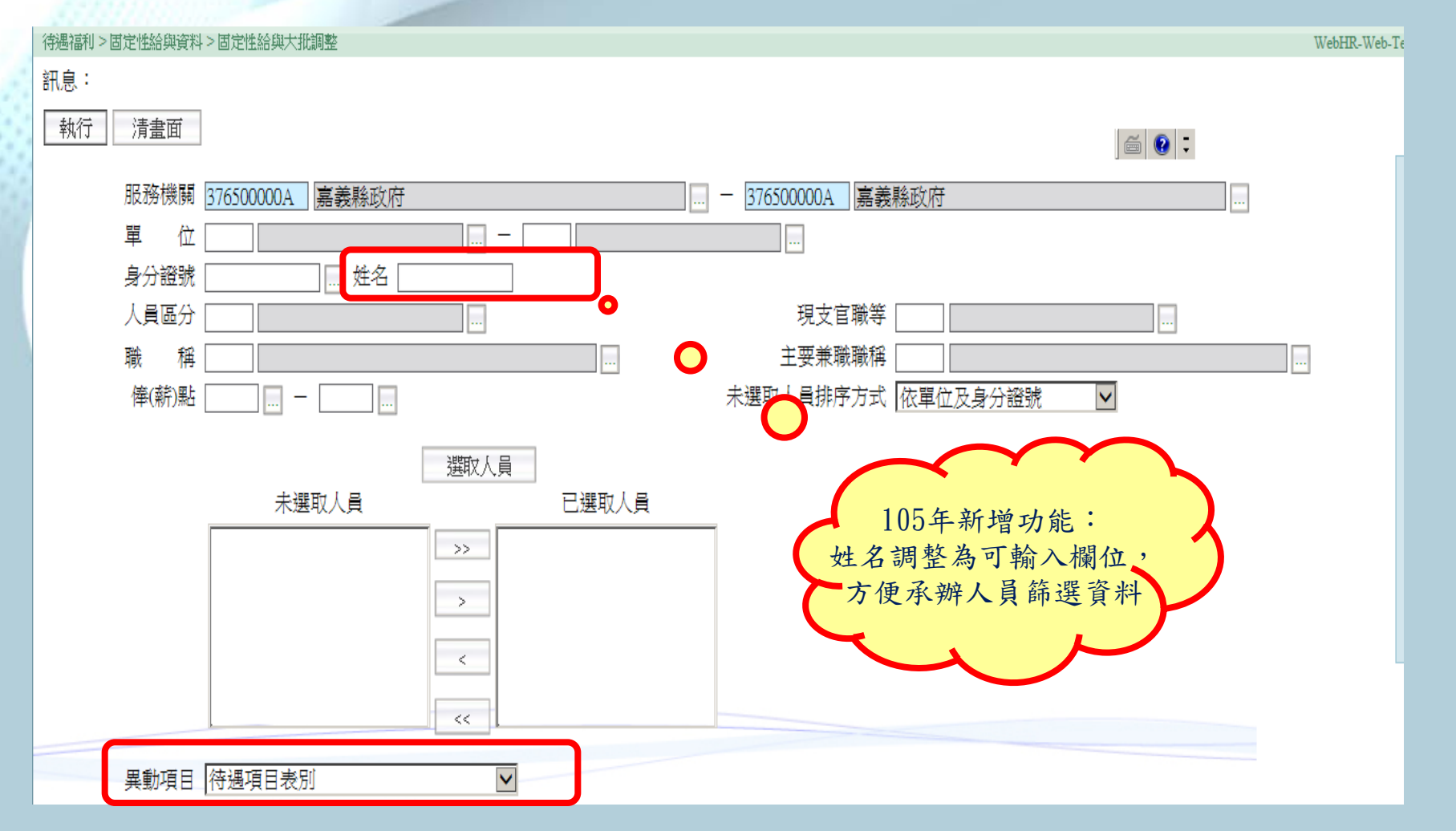

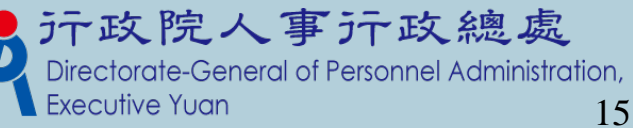

### 固定性給與資料模組—固定性給與大批調整(2)

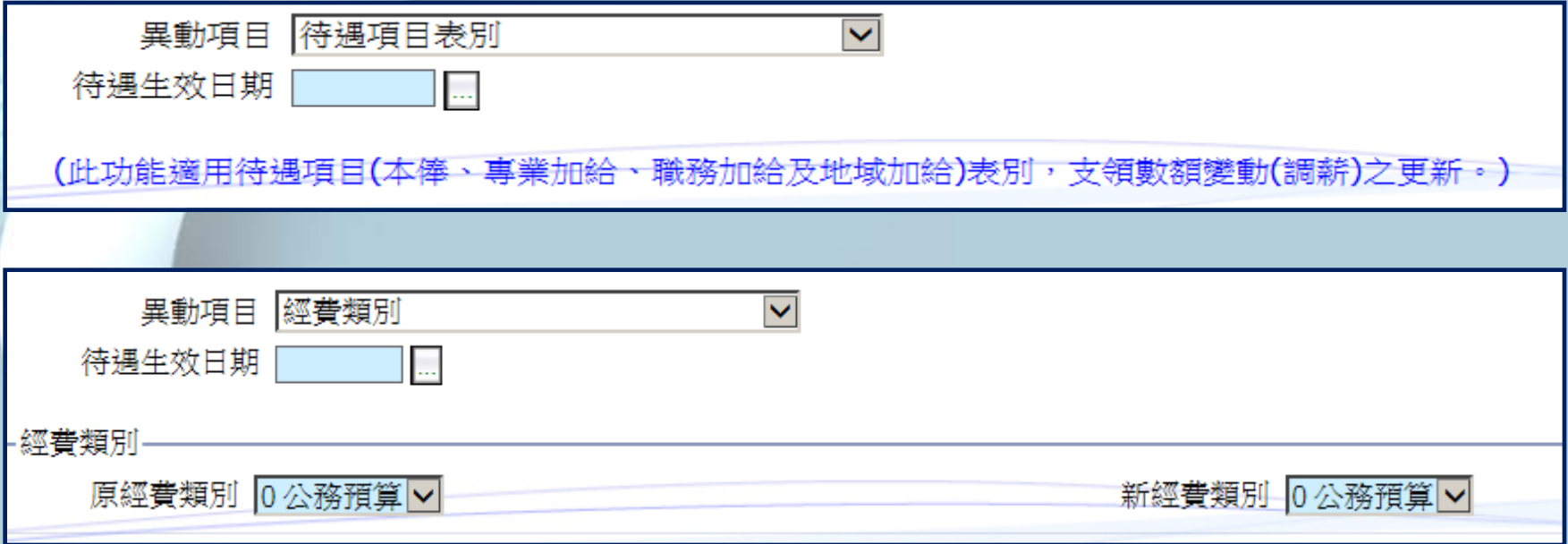

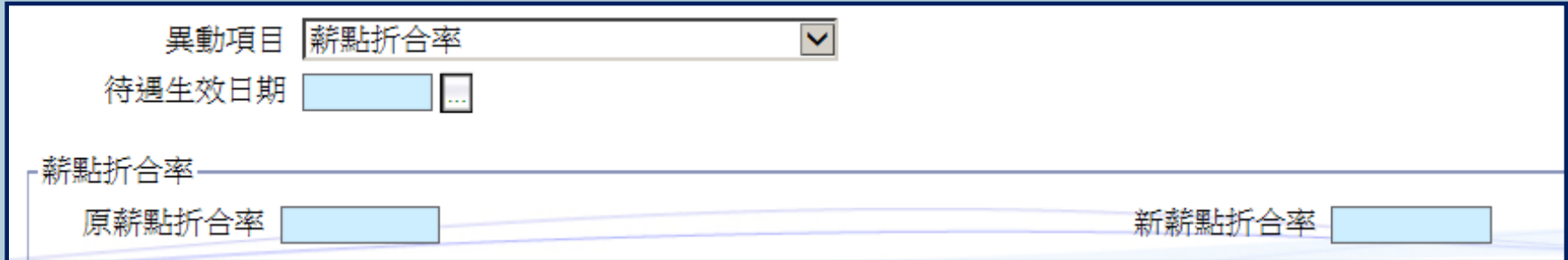

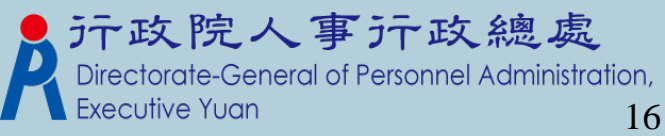

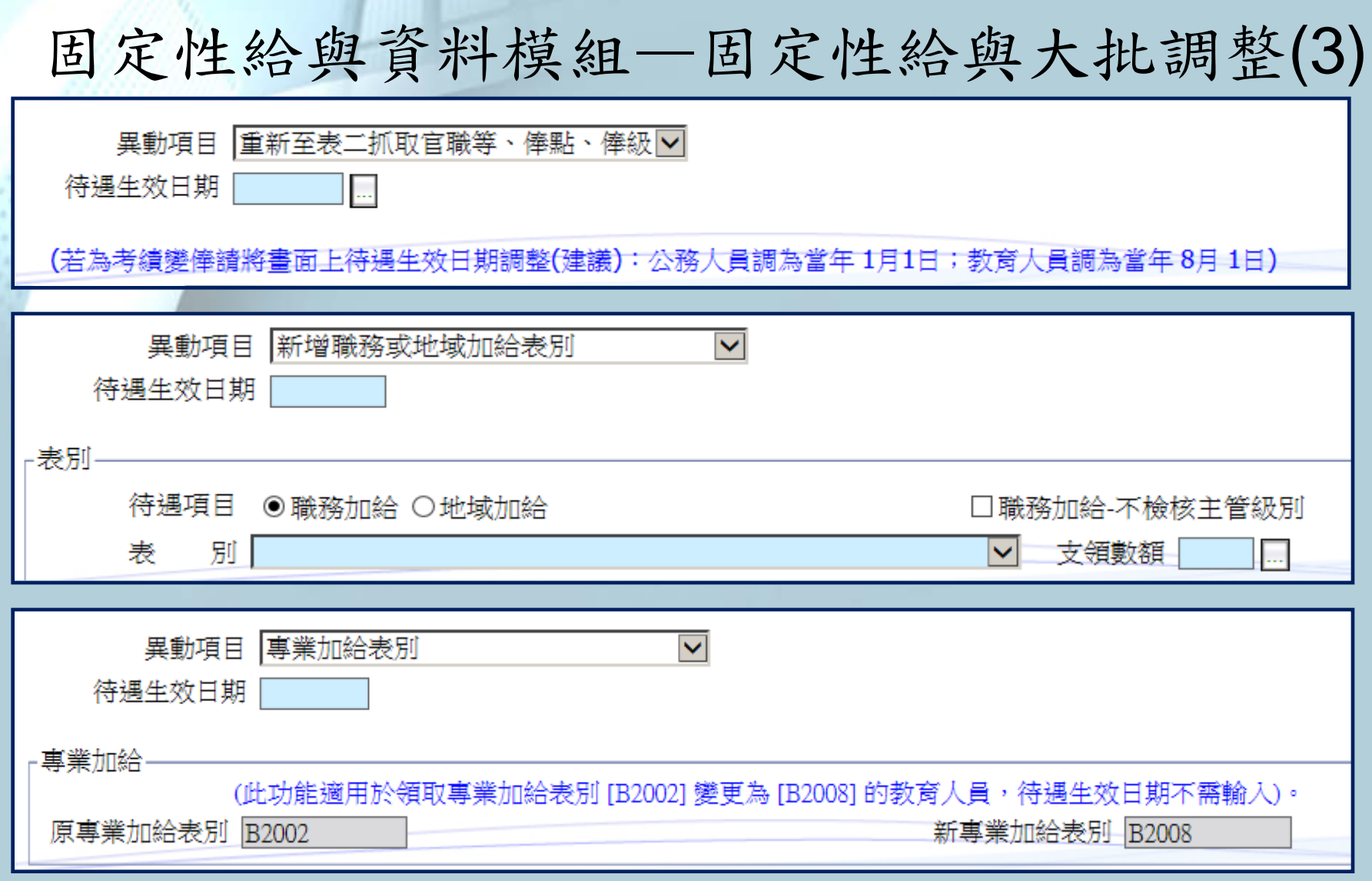

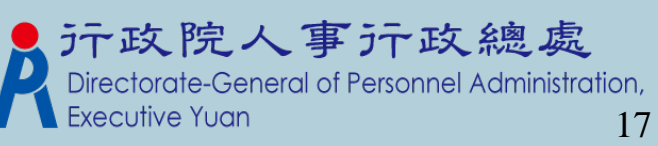

## 固定性給與資料模組— 個人表二和固定性給與資料差異比對

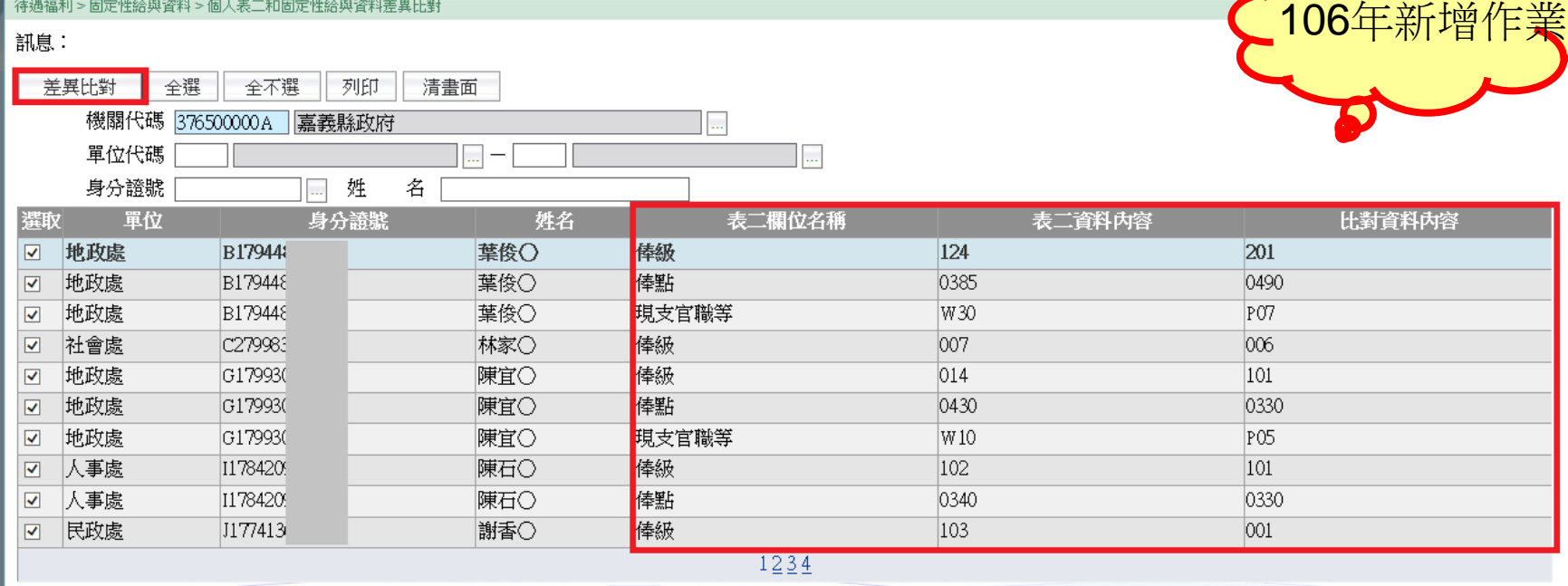

\*提供待遇子系統的承辦人員,比對表二(現職人員)和固定性給與資料的差異。

\*點選【差異比對】功能鍵,系統會依畫面上的設定範圍,

以固定性給與資料和表二欄位做比對,比對欄位為:服務機關、佔缺機關、現支官職等、 俸級、俸點;

\*比對有差異才會顯示至畫面上

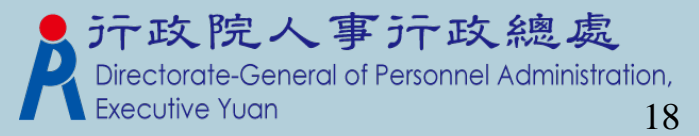

#### 待遇網站資料比對功能

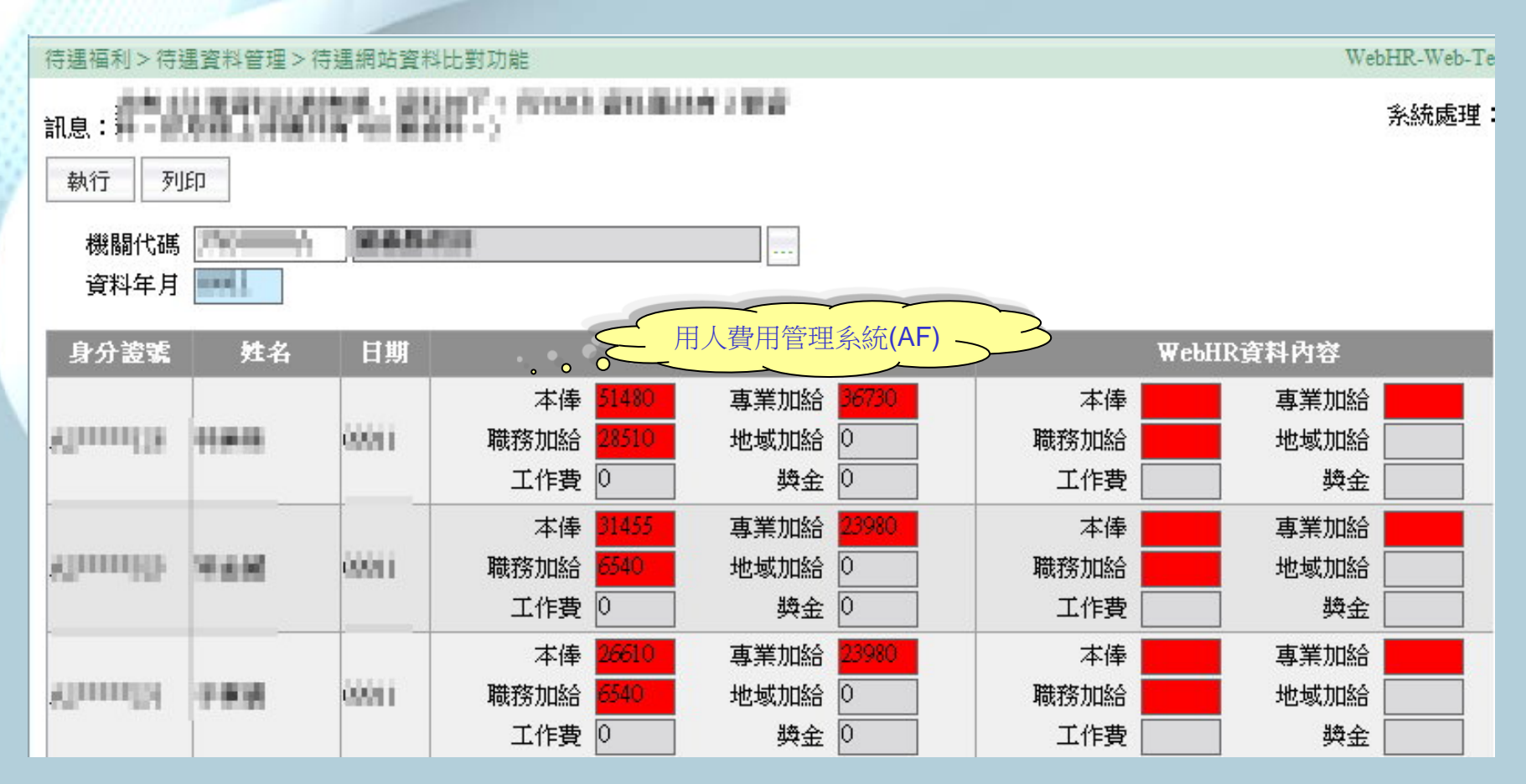

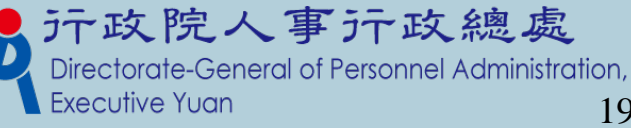

線上待遇資料報送

#### **>機關資料設定 > 機關屬性設定**

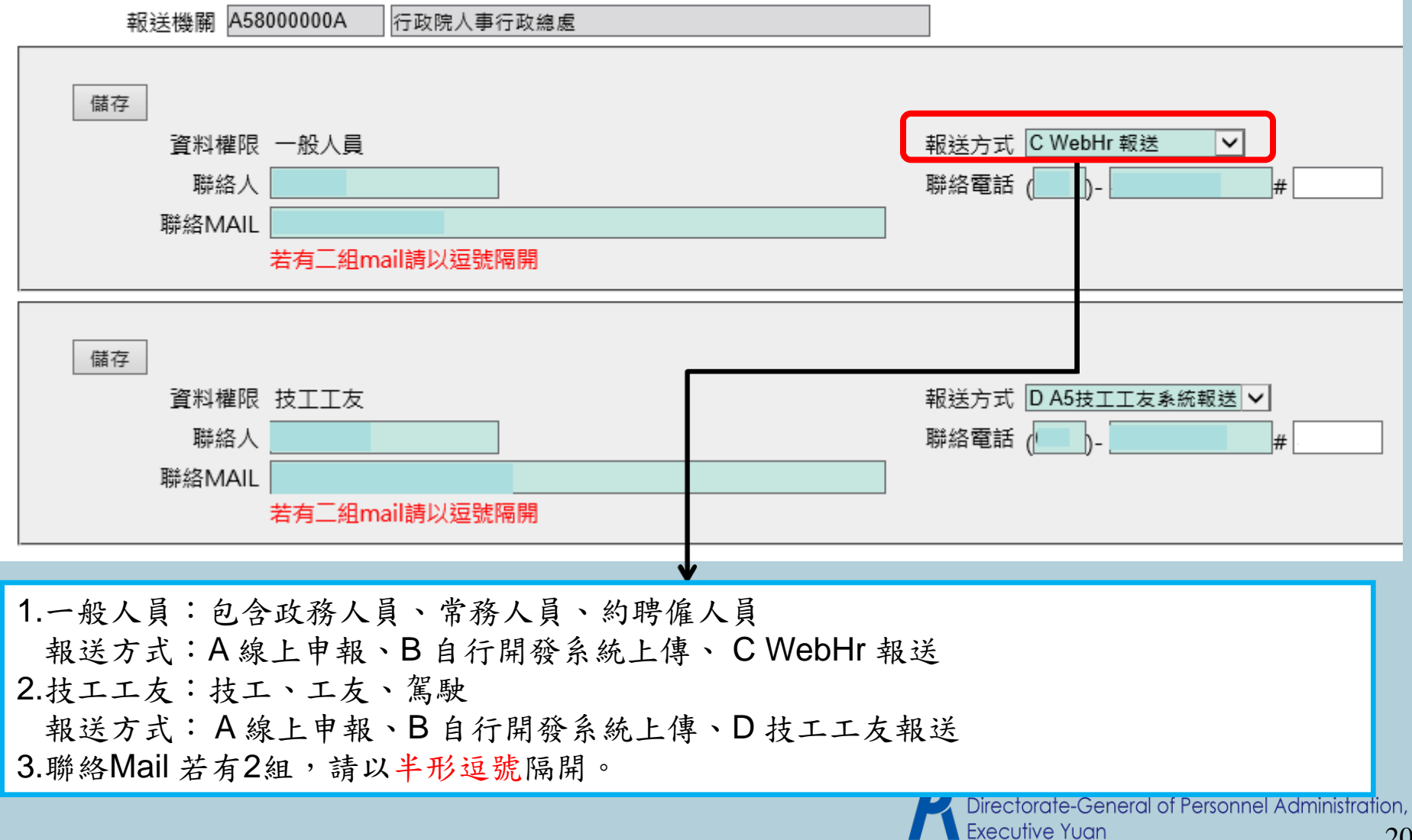

#### 線上待遇資料接收

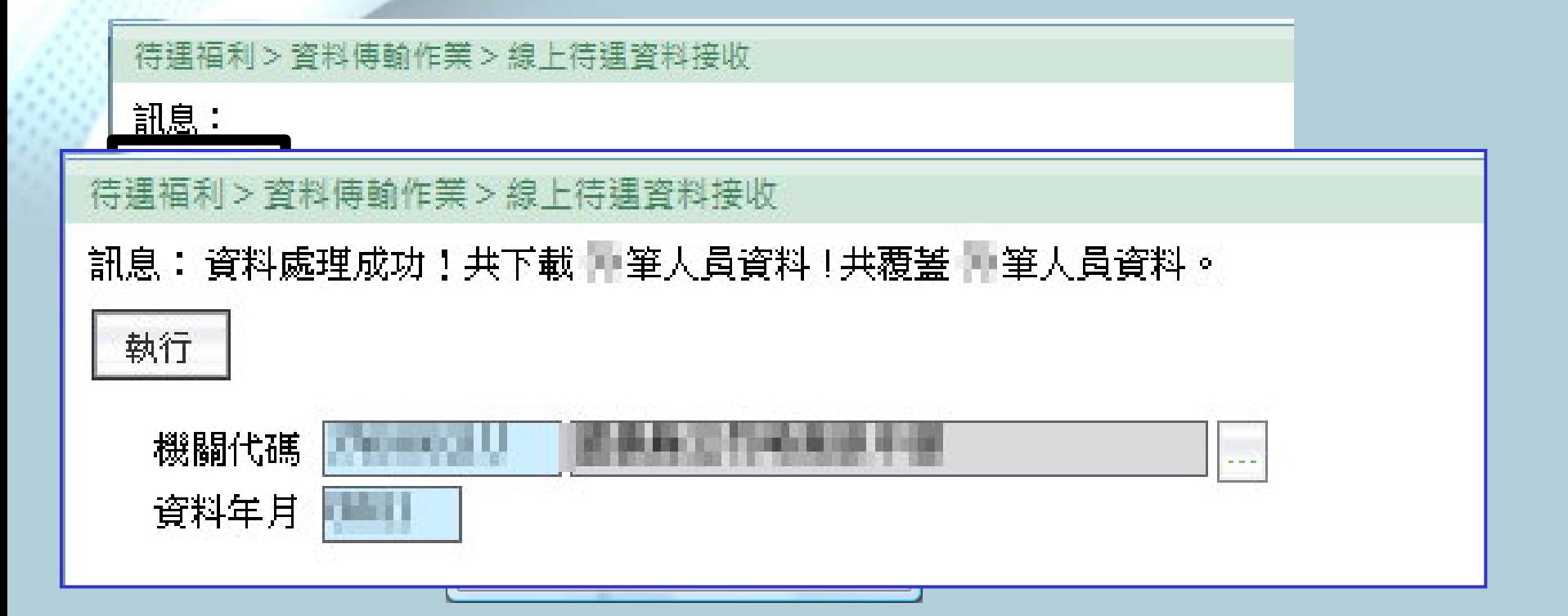

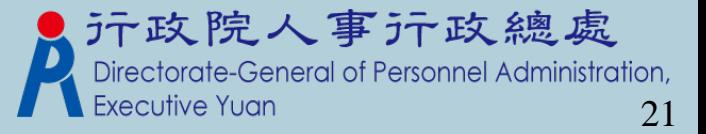

### 因執行職務致殘廢死亡慰問金資料維護(1)

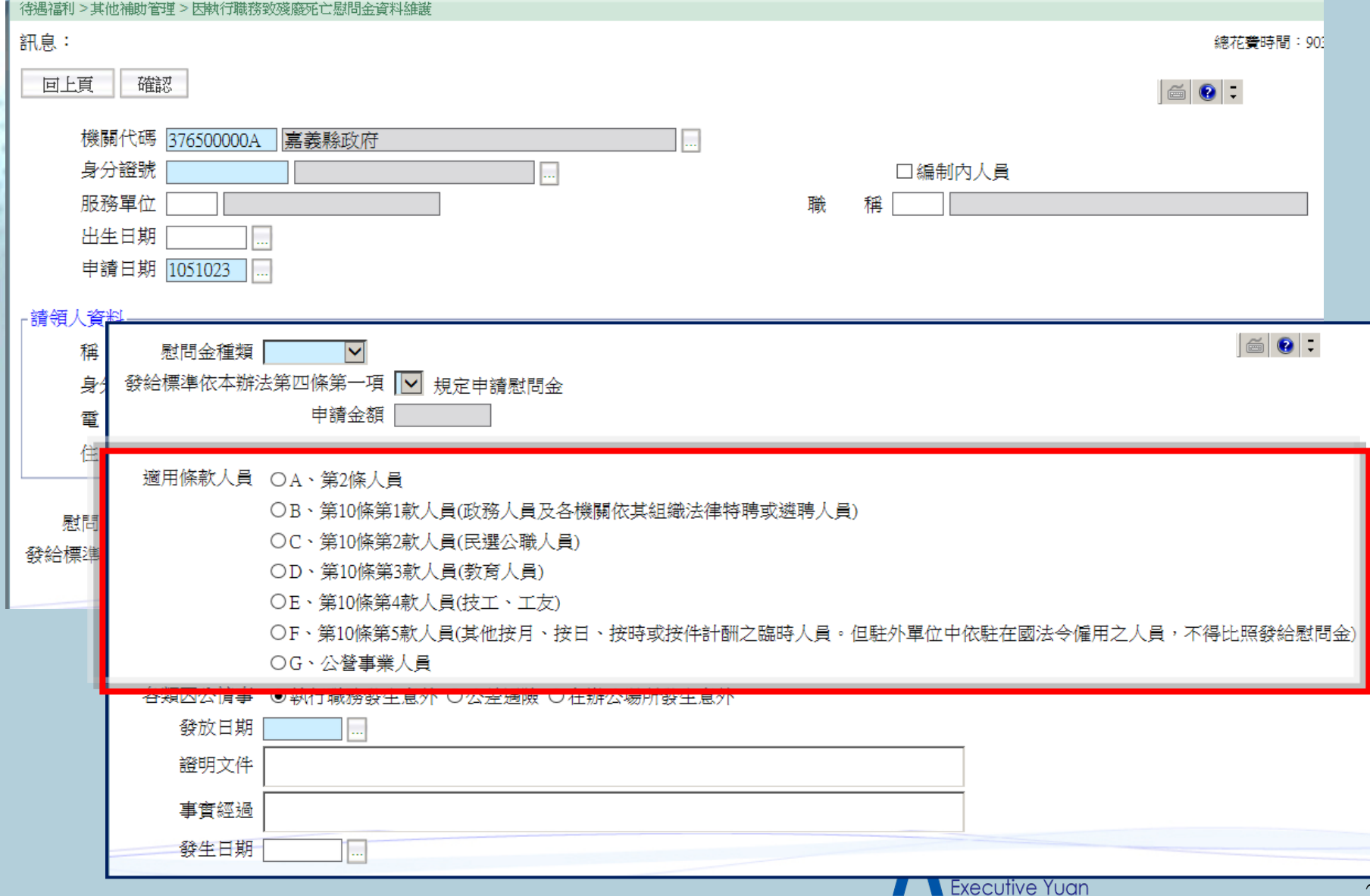

### 因執行職務致殘廢死亡慰問金資料維護(2)

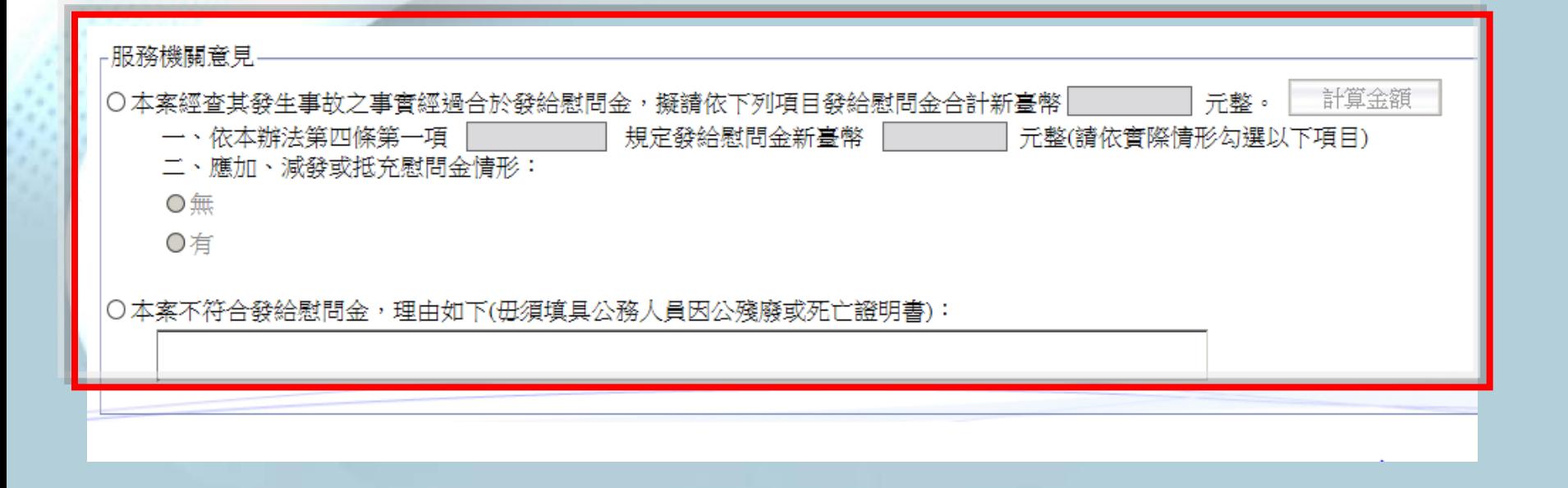

#### \*此頁承接上頁畫面

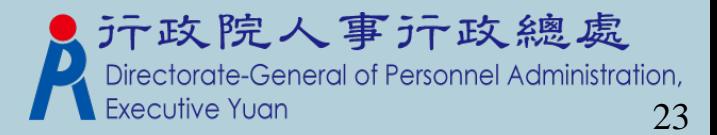

#### 健康檢查補助(1)

#### 參數資料>健康檢查對象參數設定:設定健檢對象的補 助上限金額、年齡限制及其它欄位。

#### 待遇福利 > 參數資料 > 健康檢查對象參數設定

訊息: 資料查詢成功!共7筆資料。

查詢 | 新增

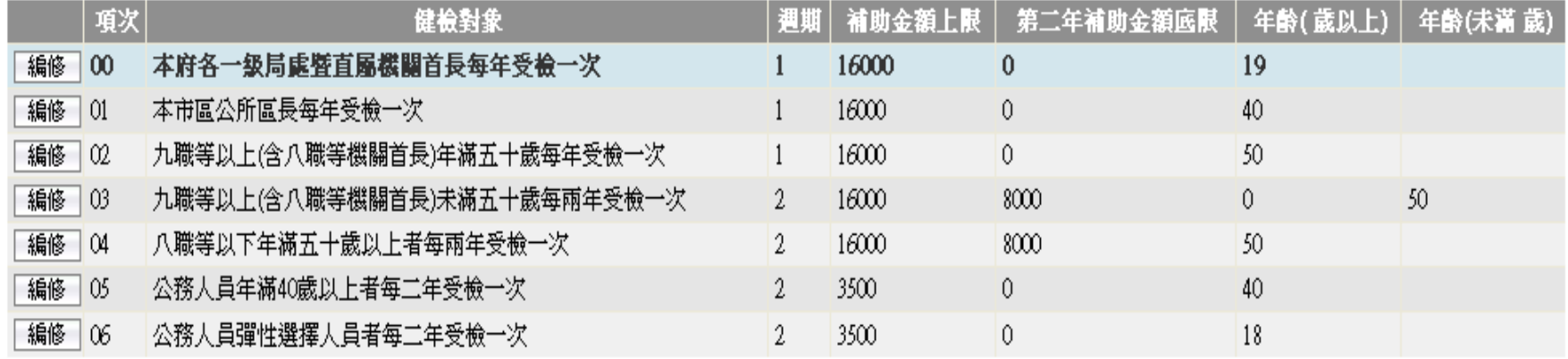

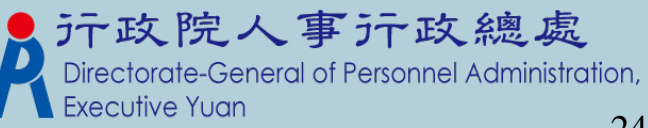

40-616303-N

#### 健康檢查補助(2)

 參數資料>健康檢查EMAIL通知參數設定:設定通知 EMAIL的主旨、內容、通知頻率。

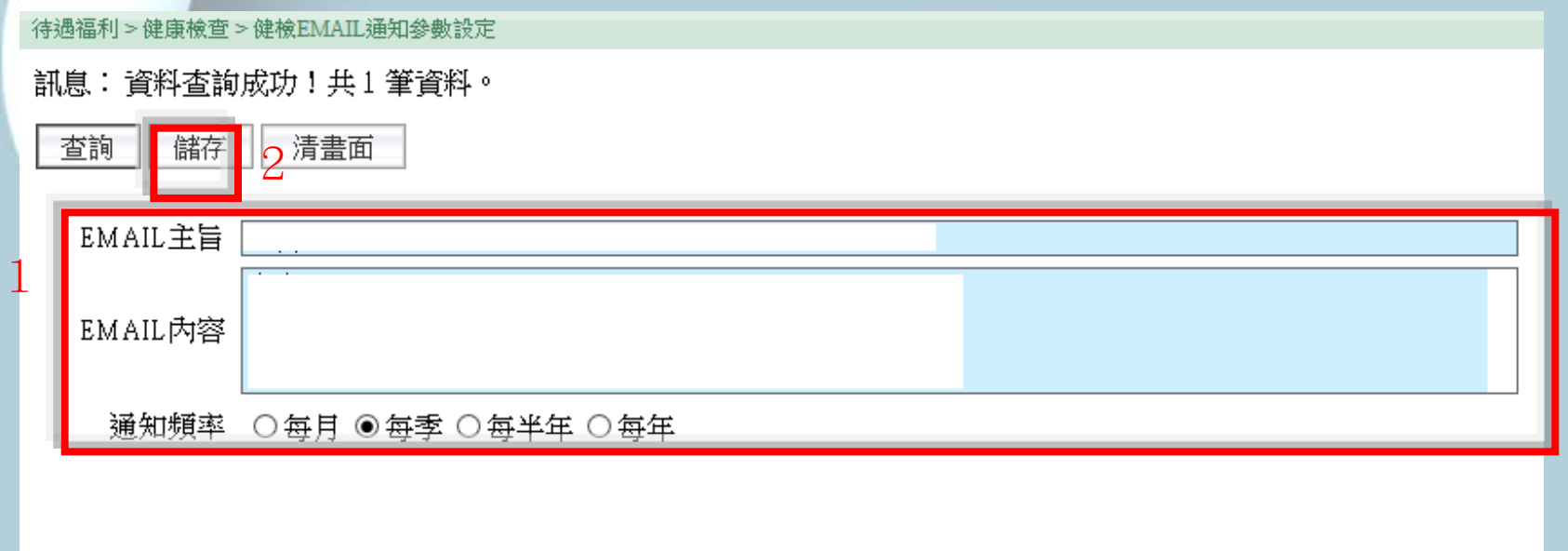

每 月:每月1日之凌晨發送EMAIL通知

每 季:每年1月1日、4月1日、7月1日、10月1日之凌晨發送EMAIL通知 說 明

每半年:每年1月1日、7月1日之凌晨發送EMAIL通知

年:每年1月1日之凌晨發送EMAIL通知 每

> Directorate-General ot Personnel Administration, **Executive Yuan**

總處

健康檢查補助(3)

 健康檢查補助 > 健康檢查對象大批新增:依「健康檢查對象 參數設定」,將表二現職符合的人員資料,轉檔至健康檢查 資料維護。

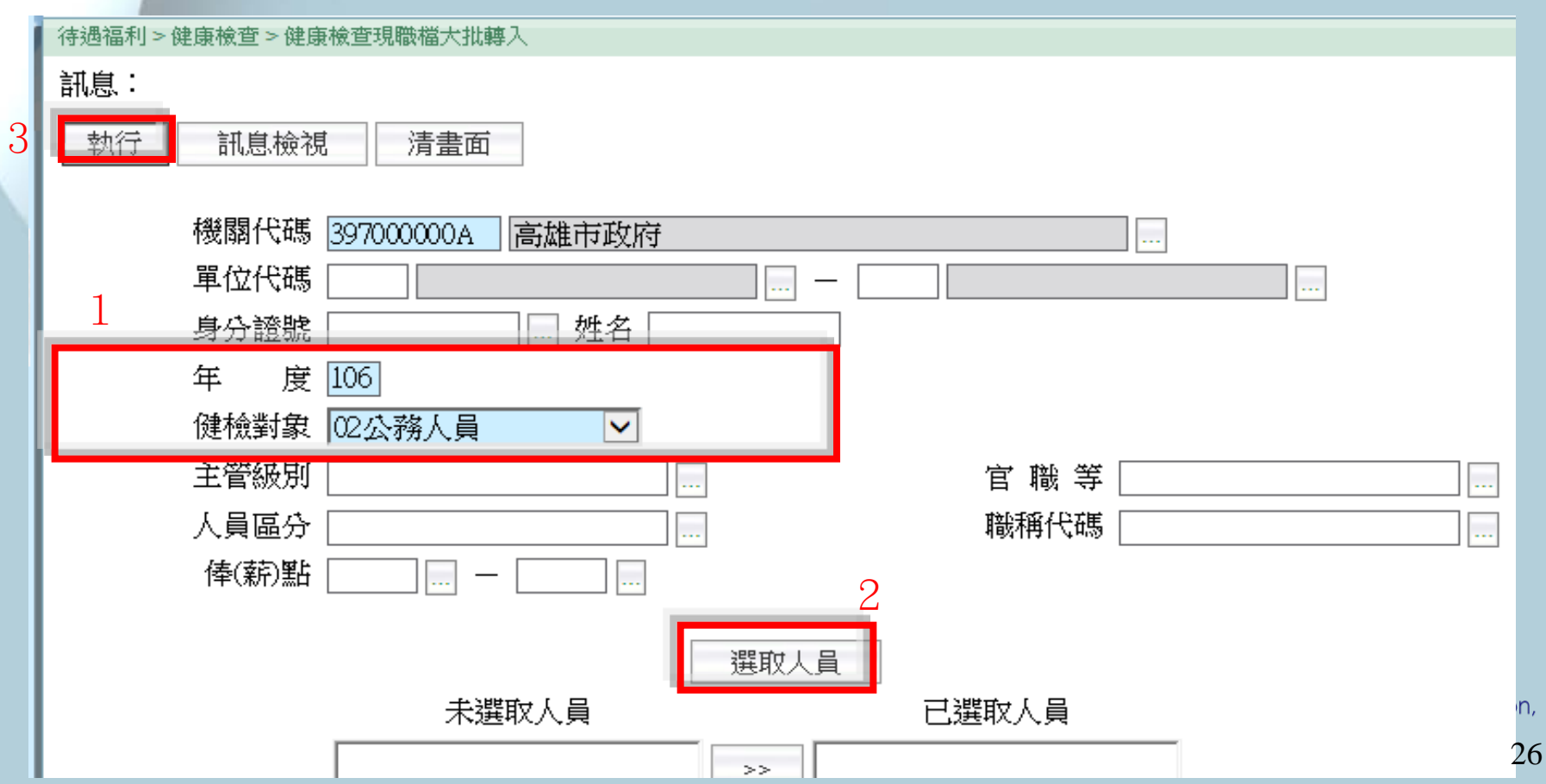

#### 健康檢查補助(4)

1

 健康檢查補助 > 健康檢查EMAIL受檢通知:提供承辦 人員,手動發送EMAIL給選取的受檢人員。 本作業另外提供【列印名冊】。

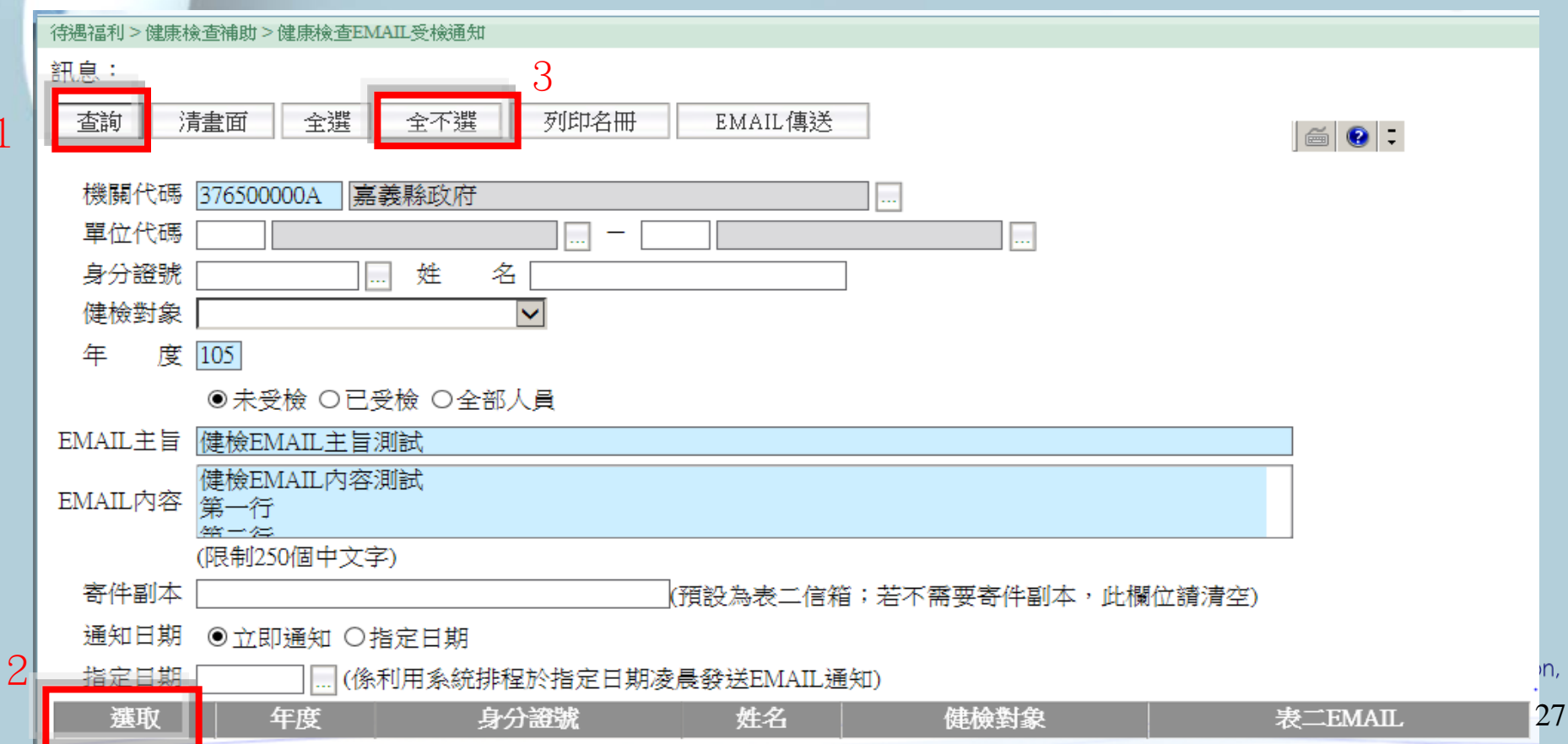

#### 健康檢查補助(5)

 健康檢查補助 > 健康檢查資料維護:提供承辦人員輸入健檢 資料,輸入後按【確認】即可完成資料建檔。

▶健檢日期起值、補助金額、健檢醫院,需同時有資料或空白。

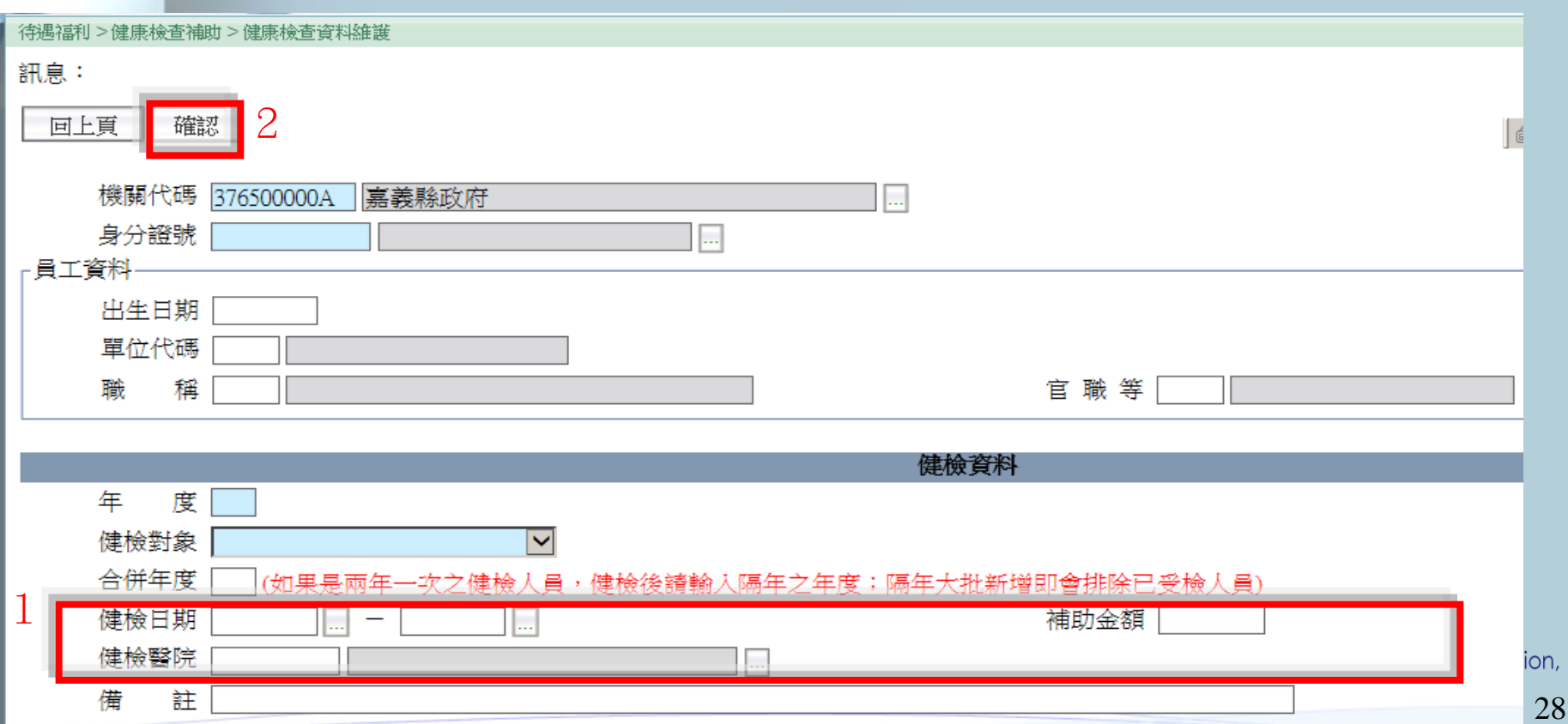

#### 健康檢查補助(6)

 健康檢查補助 > 健康檢查人數統計表:本作業提供兩種報表 種類「人數統計表」及「健檢醫院統計表」。 點選報表種類後,輸入相關必填欄位,再執行列印作業。 報表類別,提供兩種類別:「依機關」及「依年度」。

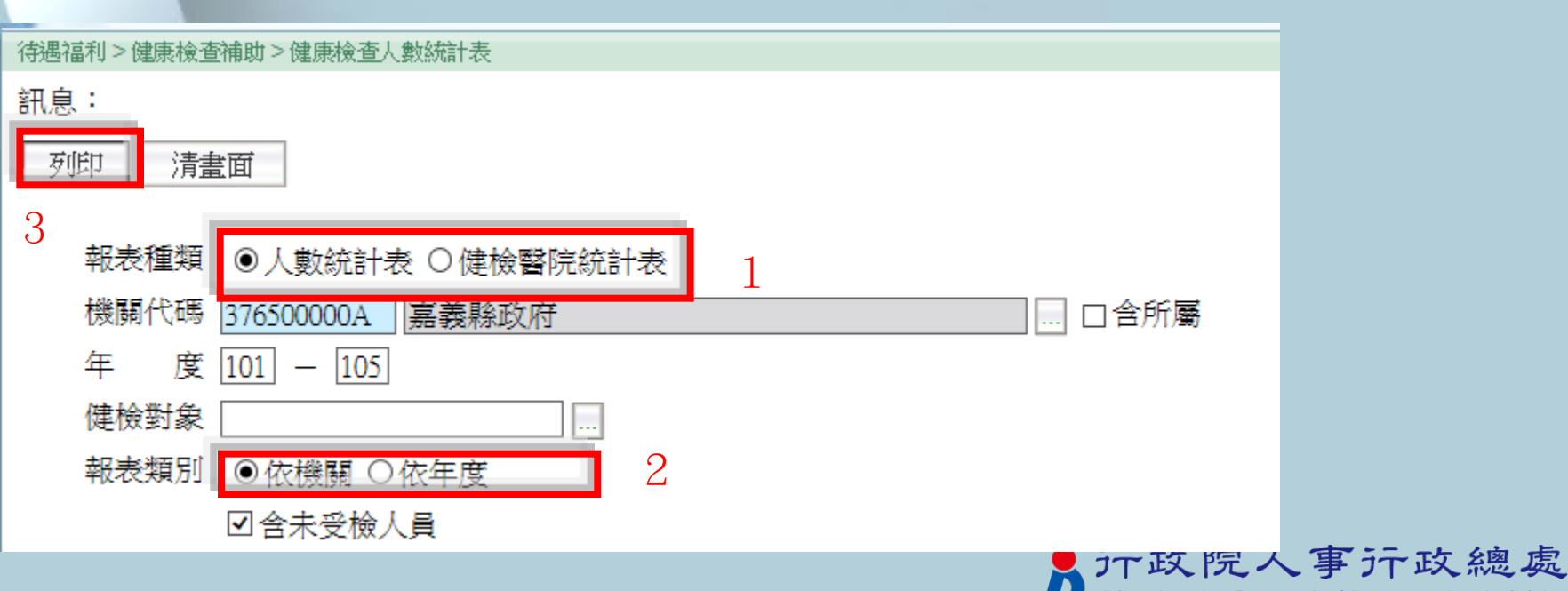

Directorate-General of Personnel Administration. **Executive Yuan** 29

#### 健康檢查補助(7)

 健康檢查補助 > 健康檢查五年管制名冊:輸入年度迄 及其它必填欄位,系統會往前推五年,印出管制名冊; 預設印出全部人員資料(含受未檢及未受檢)。

 若只要列印已受檢人員,需把「含未檢人員」的選項 預值取取消,再執行列印。

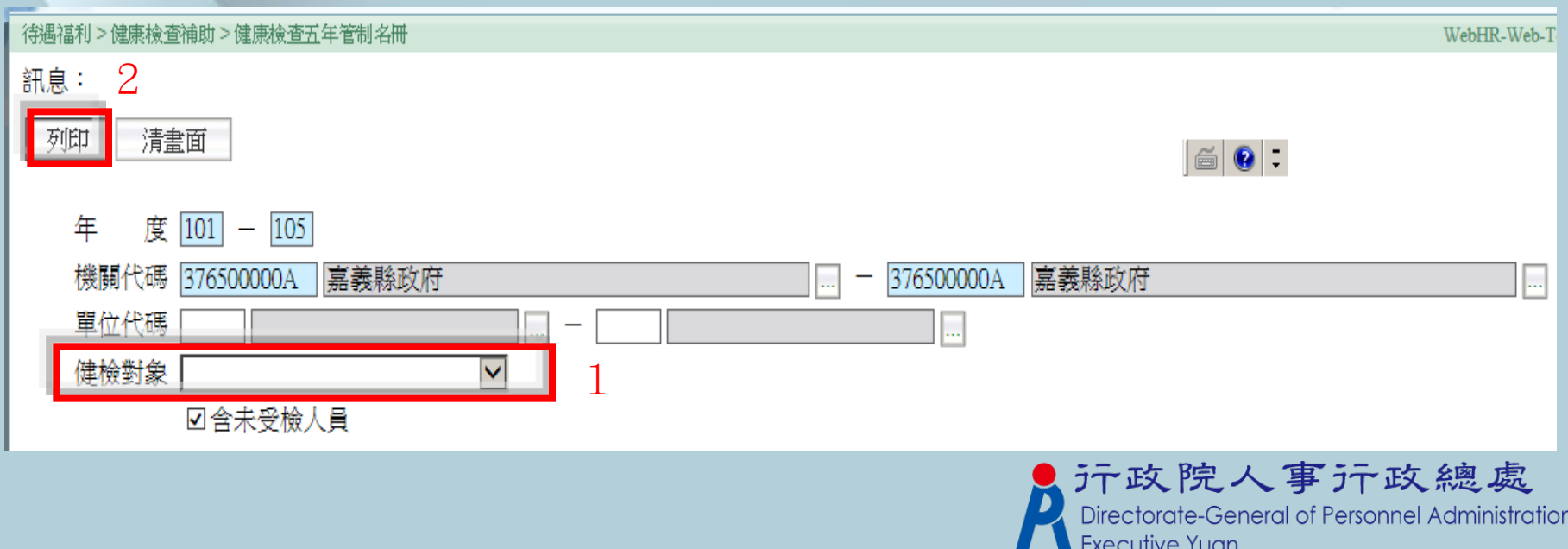

健康檢查補助(8)

 健康檢查補助 > 健康檢查資料大批刪除作業:增加「大批 删除」功能,採勾選(全選、全不選、逐筆勾選),並搭配 查詢條件的方式作業。

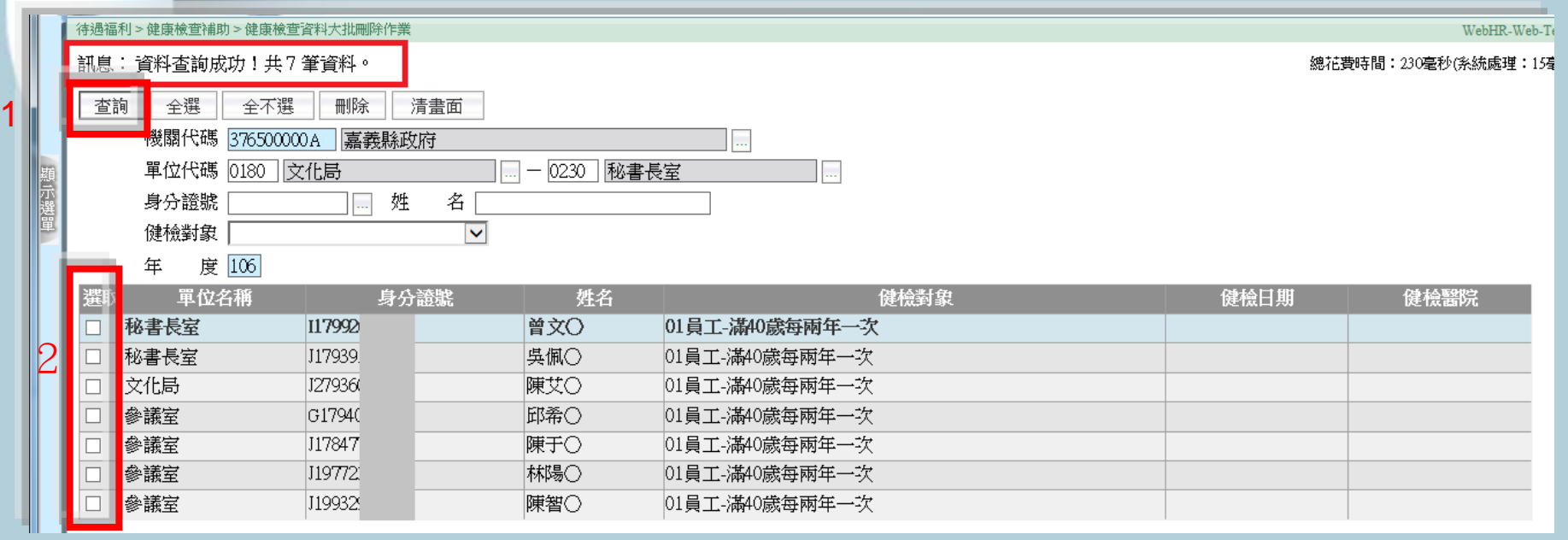

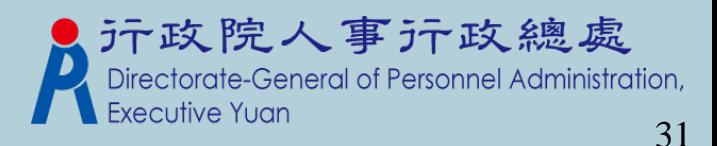

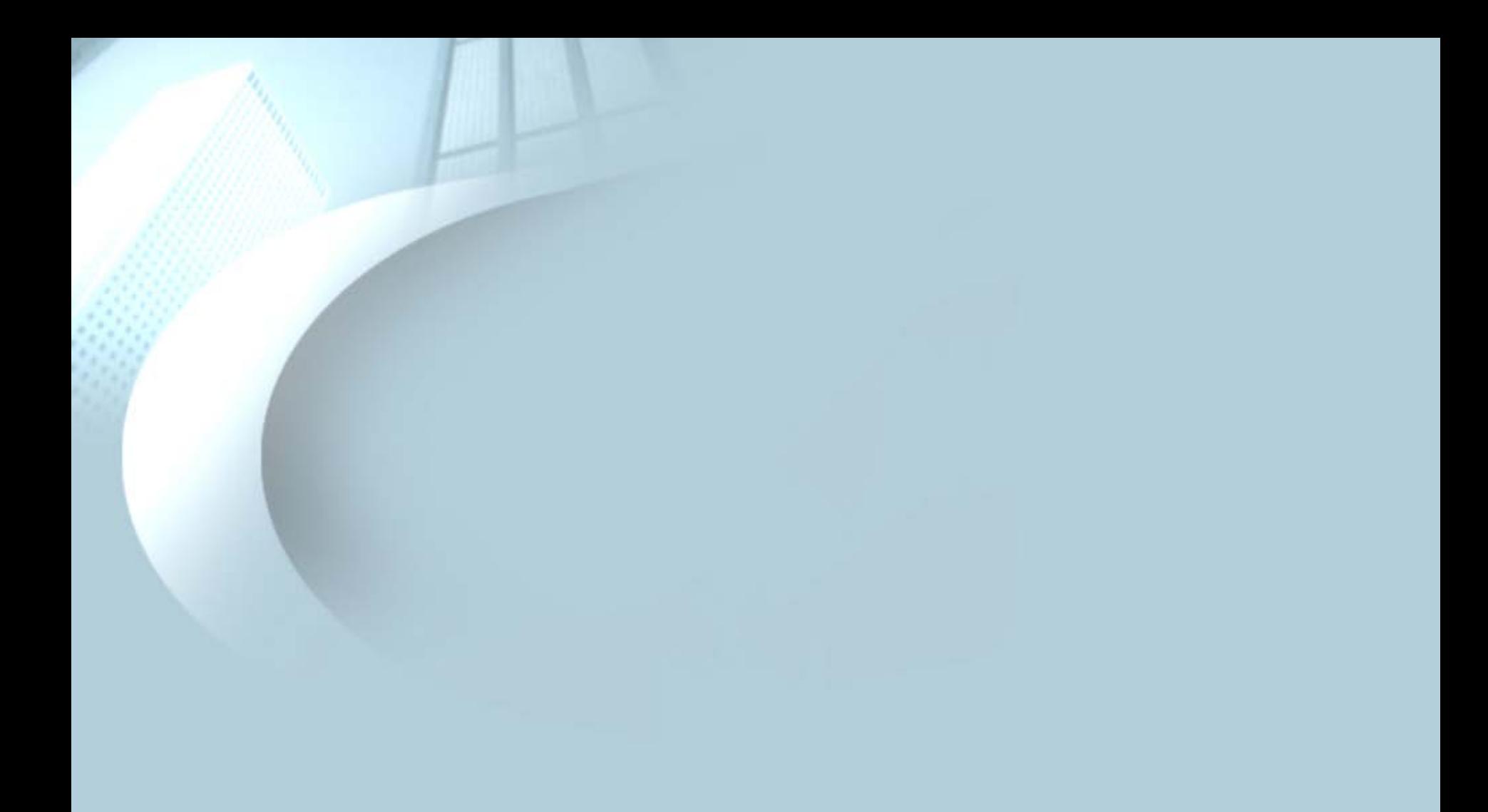

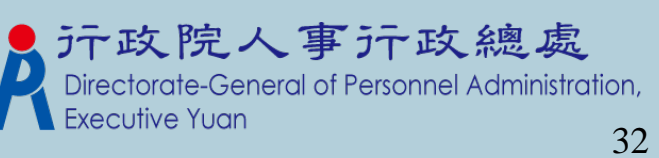